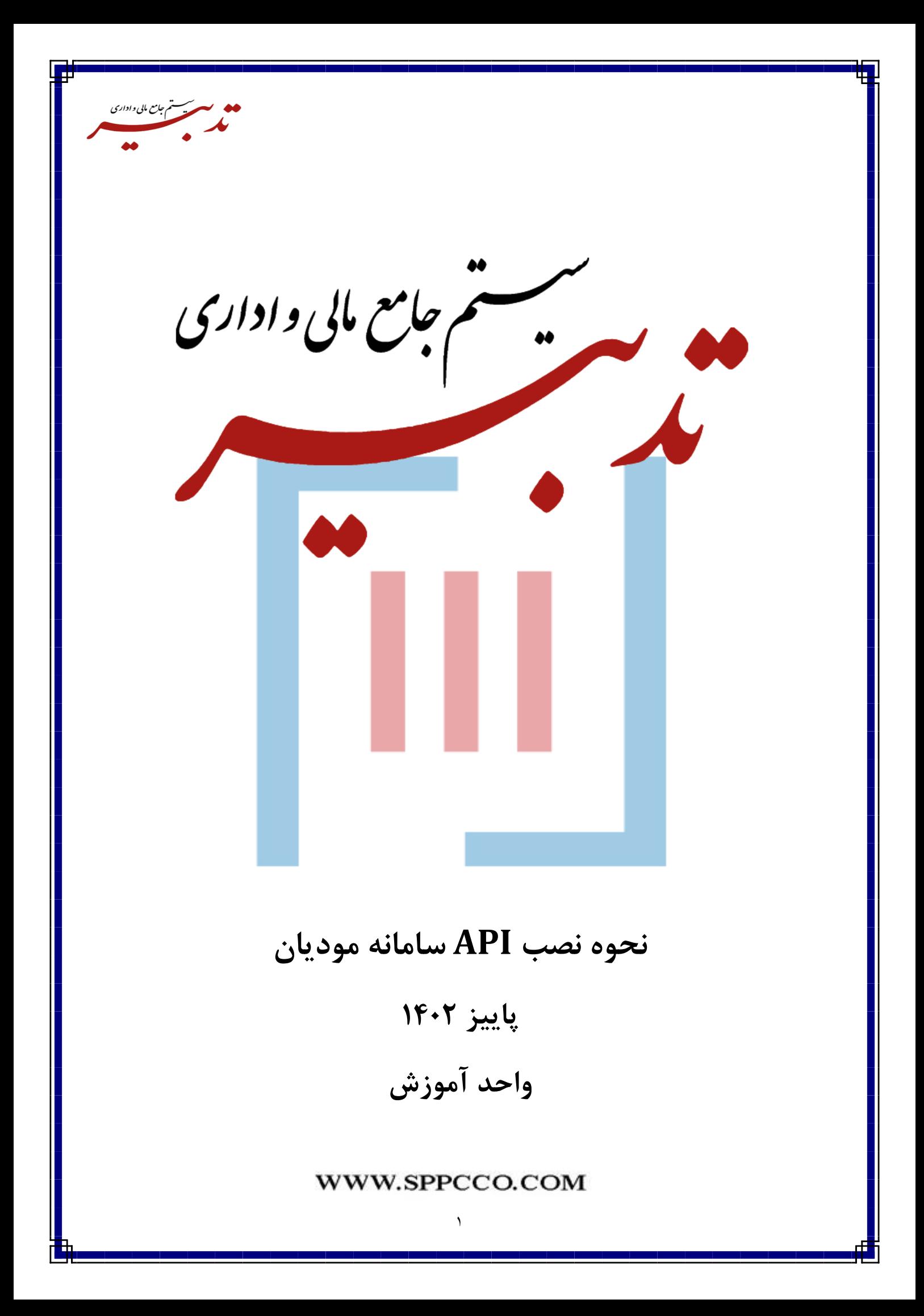

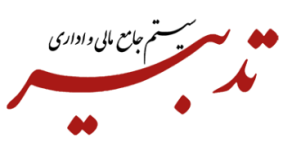

**دریافت فایل های مورد نیاز جهت نصب API سامانه مودیان**

جهت دریافت آخرین نسخه API سامانه مودیان میتوانید به سایت https://moadiyan.sppcco.com مراجعه نموده و از بخش "دریافت"، نرم افزارهای موردنیاز جهت راه اندازی API سامانه مودیان را دانلود نمایید:

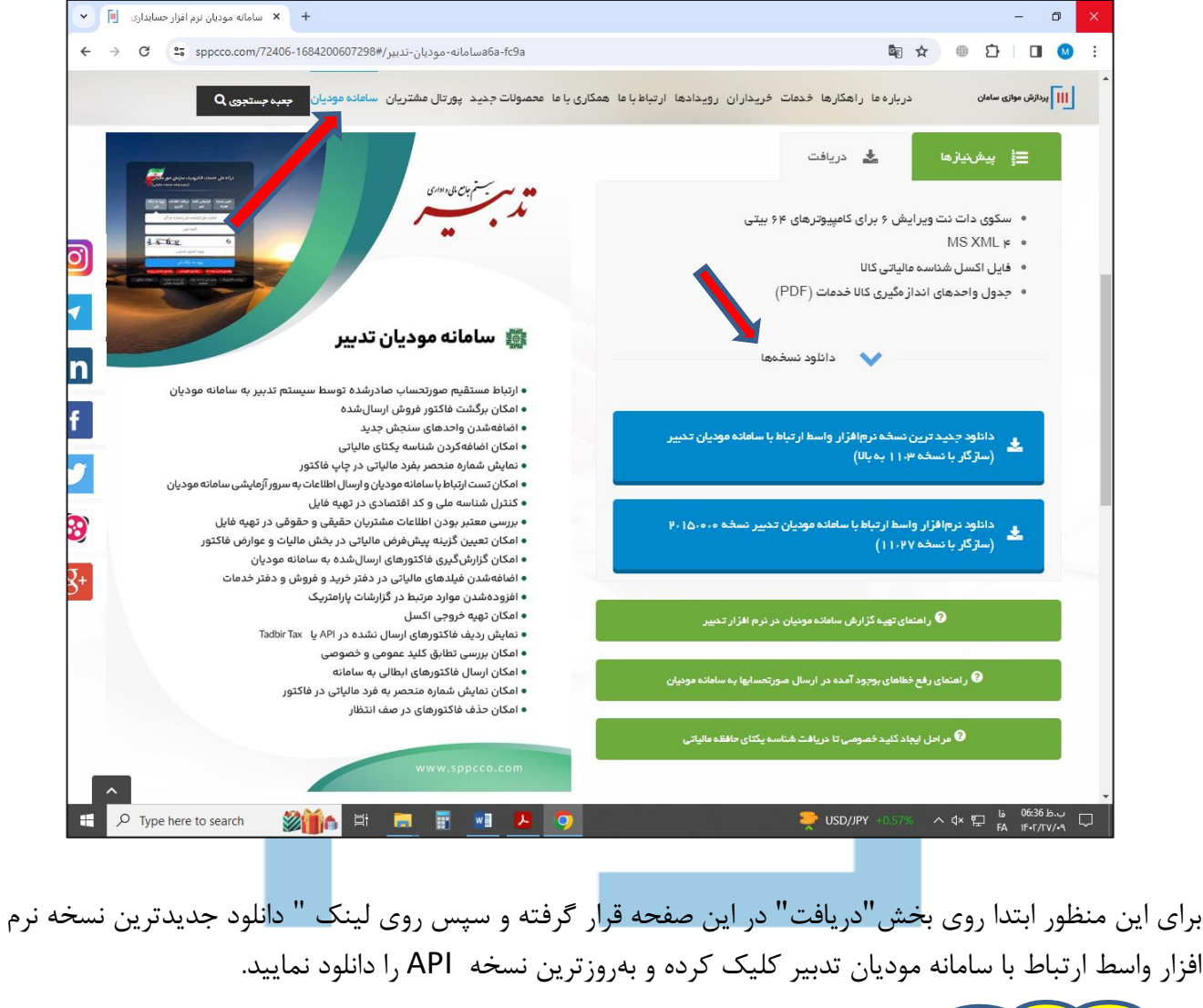

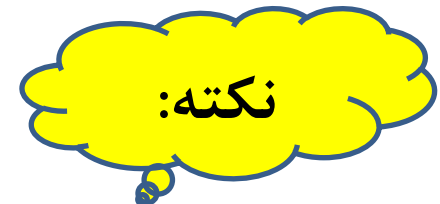

در صورتی که قبال Tadbirtax را روی سیستم خود نصب کردهاید ابتدا باید آن را Uninstall نمایید. برای این منظور از منوی **Start**، پنجره **"Panel Control"**را باز کرده و روی گزینه **features and Programs** کلیک نمایید.

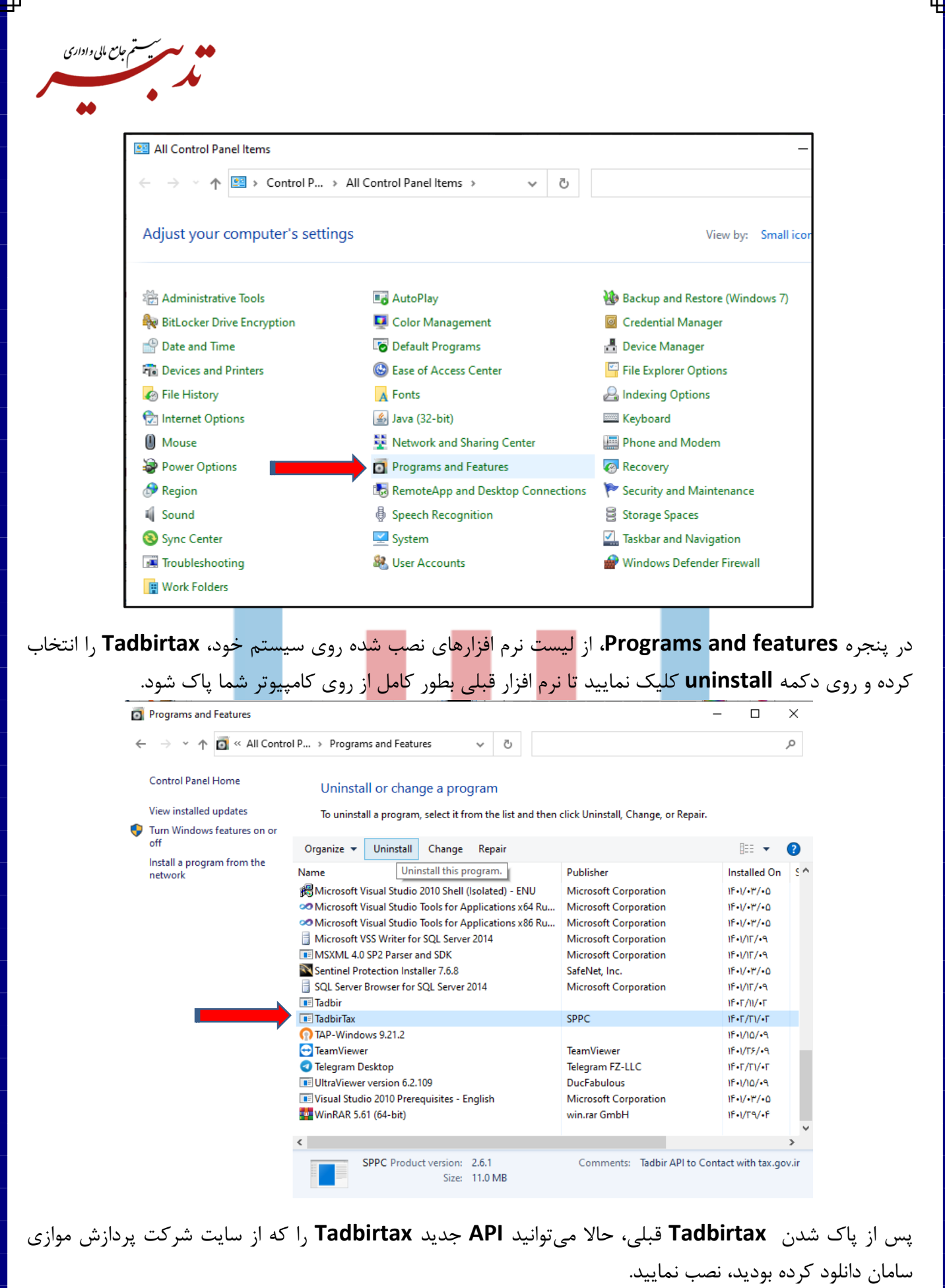

٣

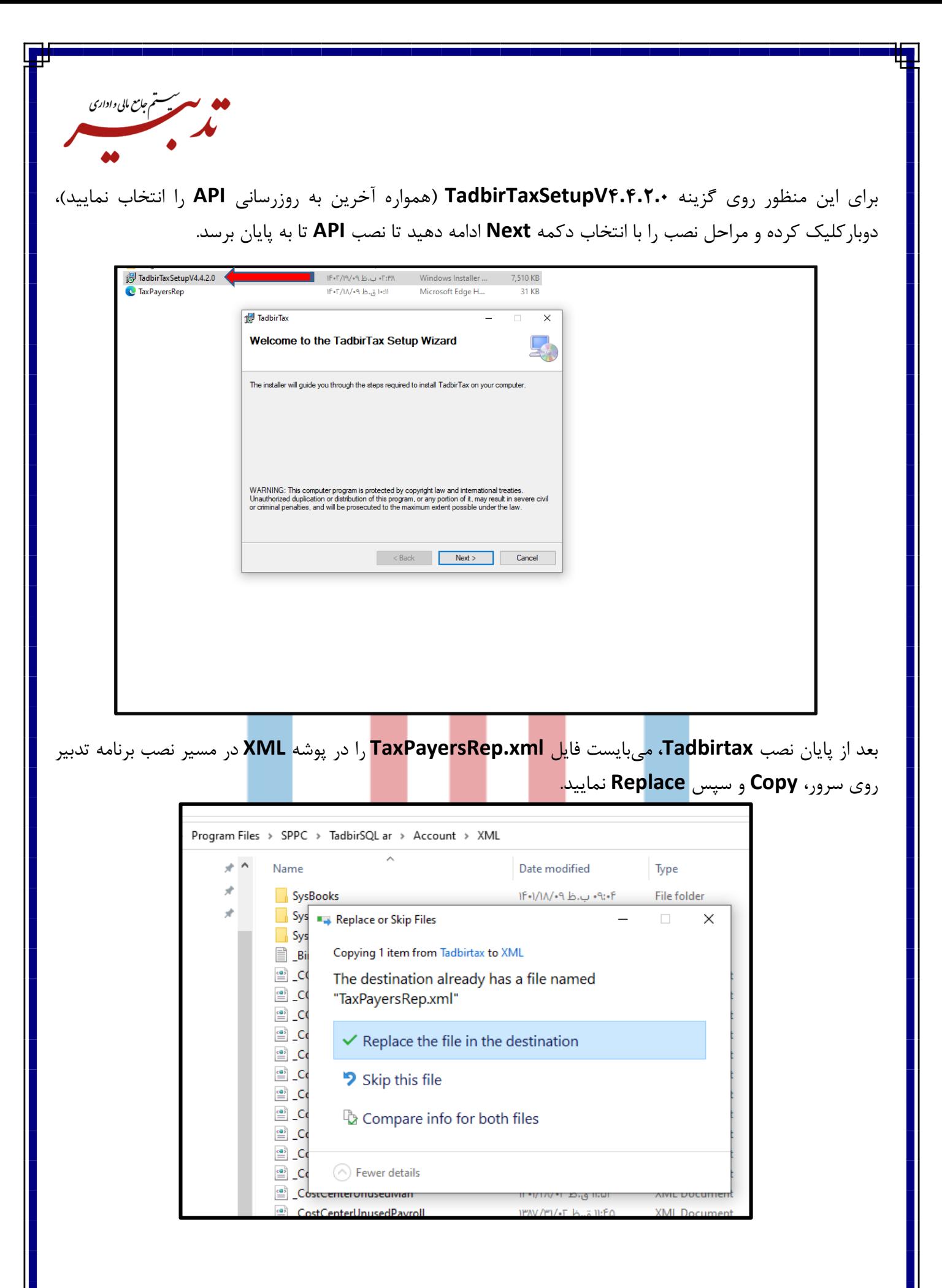

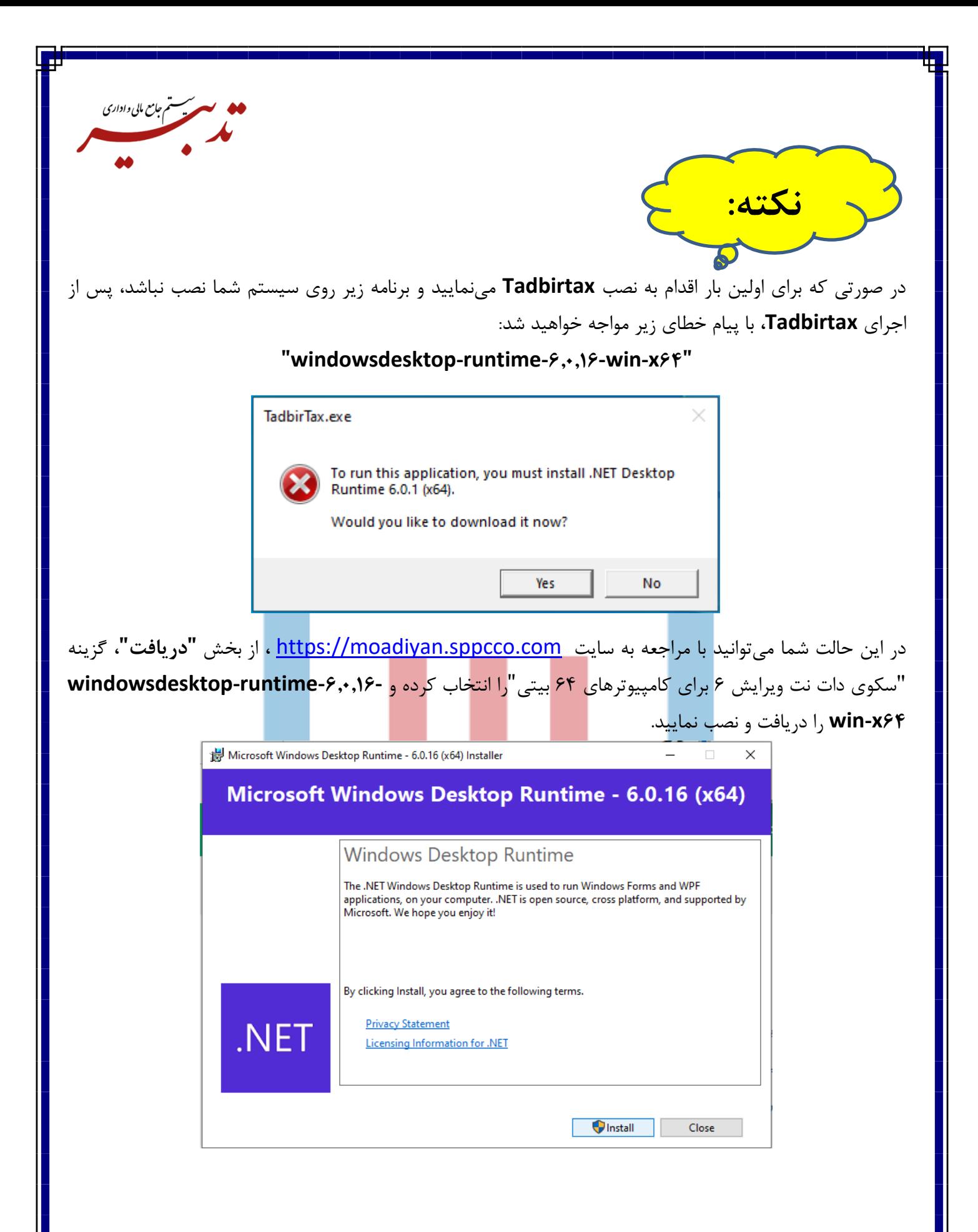

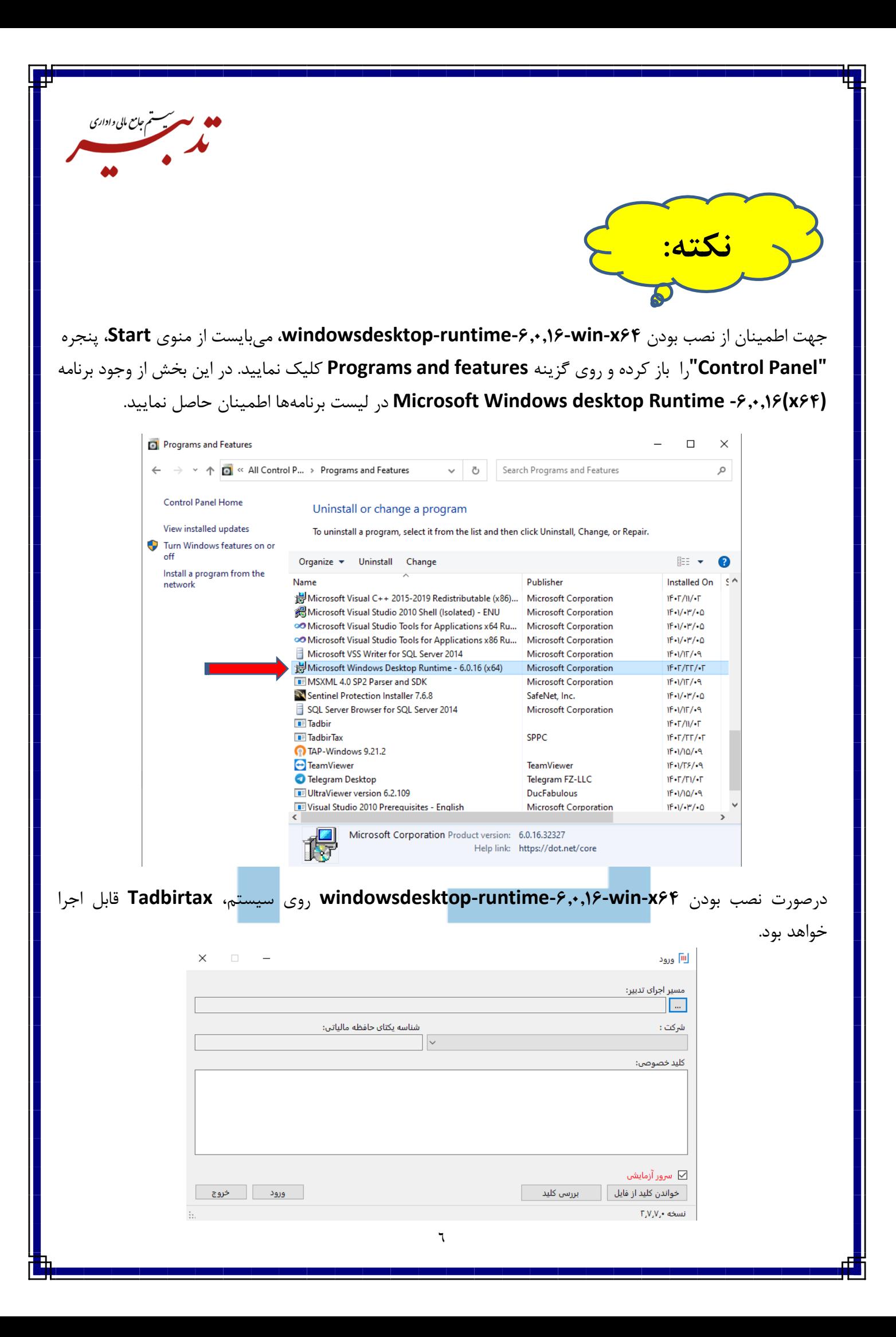

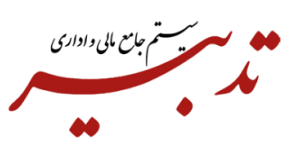

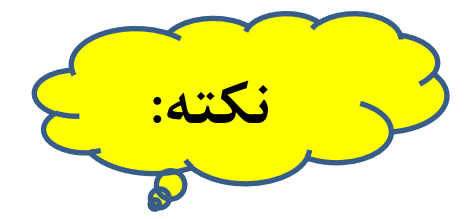

به منظور نصب **Tadbirtax** روی **کالینتها،** فقط نیاز به نصب **TadbirTaxSetup** میباشد. در صورتی که پس از نصب این **API** و اجرای آن، با پیغام خطای نصب نبودن **(64x(6.0.1 Runtime Descktop Net.** مواجه شدید، می بایست فایل **64x-win-6.0.16-runtime-windowsdesktop** را روی کالینت مورد نظر نیز نصب نمایید.

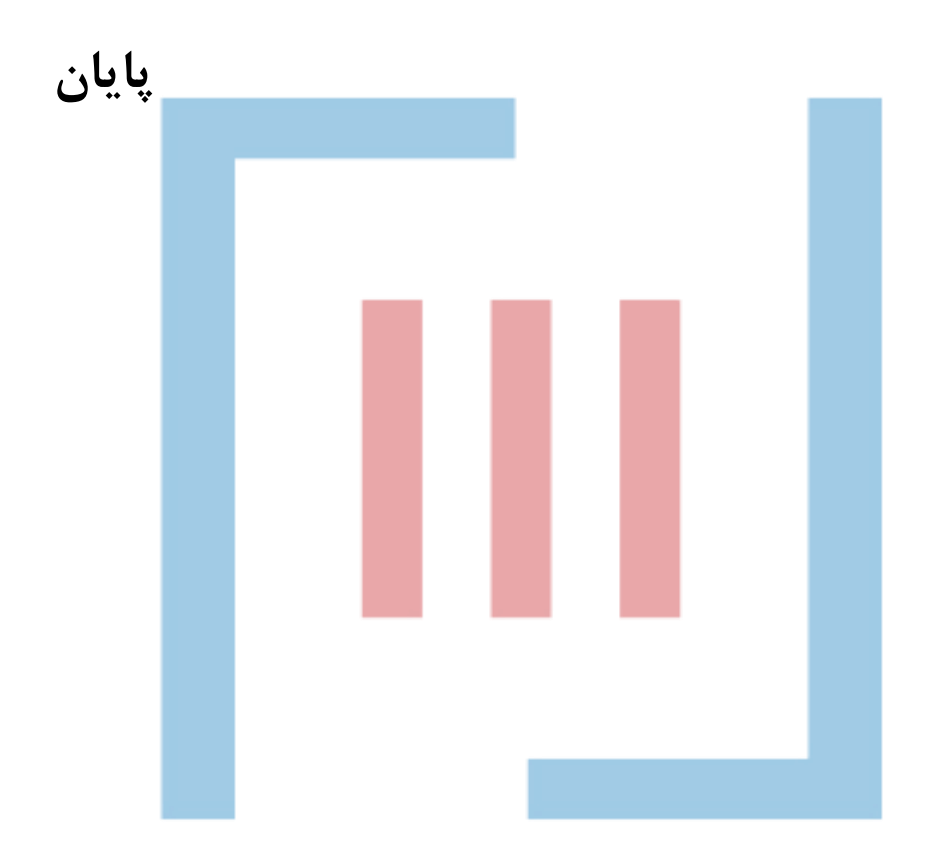